# Laboratorio 4

#### Laboratorio de Redes, UTFSM

#### 2017

### 1. Introducción

El costo de los equipos a veces puede ser demasiado alto como para poder comprarlos y tener una mejor separación de las redes de algún recinto. También, algunas redes pudieron crecer tanto en cuanto a equipos que se vuelven dificiles de manejar. Por los motivos anteriores y algunos más, es que se creó un método para separar redes de manera lógica, llamadas Virtual LAN (VLAN). Con las VLAN uno puede, en un solo switch, crear redes virtuales y manejarlas como si fuesen una red real, entre muchas otras funciones que se tendrán que investigar previa a la realización de la expriencia. El trabajo a realizar consistirá en la implementación de una mini red virtual utilizando VLAN y probando la comunicación entre sus hosts, así como la realización de un trabajo previo de investigaci´on para llegar con los conocimientos necesarios para rendir la experiencia.

### 2. Objetivo general del laboratorio

- Aprender acerca de VLAN y de su uso en situaciones reales.
- **Trabajar utilizazndo la documentación específica del hardware entregado.**

### 3. Objetivos especéficos del laboratorio

- Dominio básico sobre la configuración del switch Switch 3COM 4500 26-port, de tal manera que se logre el aislamiento a traves de redes locales virtuales.
- Que el alumno sea cap´az de aplicar los conocimientos adquiridos para entregar una solución a un problema propuesto.

### 4. Descripción del laboratorio

El laboratorio cuenta de tres partes, dos de carácter no-prescencial, siendo la ultima parte resuelta en el laboratorio de integración tecnológica durante el bloque selecto/asignado a su grupo.

la primera es un trabajo previo de investigación en el cual el alumno deberá responder a las preguntas propuestas, demostrando que domina los conocimientos necesarios para poder resolver el resto del laboratorio.

La segunda parte consta de una situación real en la cual se necesita de la configuración de VLAN's y deberá diseñar una topología en packettracer que satisfaga los requerimientos indicados.

En la ultima parte de este laboratorio corresponde a la implementación de tal topología de forma física. El alunmo deberá utilizar las herramientas entregadas por el ayudante y recrear la topología que diseño en la segunda parte del laboratorio.

## 5. Trabajo Investigación

Al momento de realizar la parte prescencial del laboratorio, el alumno deberá entregarle un trabajo escrito al ayudante, quién revisará su desempeño. Este trabajo debe contener la respuesta a las siguientes interrogantes:

- ¿Qué es una VLAN? ¿Cuáles son sus principales ventajas frente a una Subred?
- $\blacksquare$  *i*Es correcto decir que las VLAN disminuyen el tráfico en la red? *i*Porqué?
- $\bullet$  *i*. Cuáles son los modos con los que suelen configurarse los puertos de un switch y cuál es la funcionalidad de cada modo?
- $\bullet$  *i*, Qué significa que una VLAN sea Tagged o Untagged ? De un ejemplo en la que sea necesario tener un puerto Tagged para un ordenador en una red separada en 2 VLAN.
- $\blacksquare$  ¿Qué es Access Control List?
- Imagine que tiene un switch con dos VLAN configuradas en un switch 3COM 4500 26-port, pero sin ninguna relga ACL configurada. ¿Que ocurre si se hace un ping de un PC en una VLAN a otro pc en una VLAN distinta?
- Tomando en cuenta que sigue trabajando con el switch switch 3COM 4500 26 port, entregue un ejemplo de una regla ACL que deniegue la respuesta a paquetes provenientes de la red 10.10.14.x a la red 10.10.15.x.
- Tomando en cuenta que sigue trabajando con el switch switch 3COM 4500 26 port, entregue un ejemplo de una regla ACL que deniegue la respuesta a paquetes provenientes de los ordenadores con ip's 10.10.15.2-150 a la red 10.10.14.x.

## 6. Trabajo fuera del laboratorio

A diferencia de muchos, la Empresa TIBAL tuvo un muy buen 2016, tanto que a decidio expandir sus oficinas y agregar un tercer piso a su operación principal. Lamentablemente, esto tambien produce un problema para TIBAL, pues los ordenadores en el primer y segundo piso estan separados en 2 VLAN; Finanzas y Ventas, y es necesario que los ordenadores del nuevo piso tambien formen parte de las mismas redes virtuales locales. El problema que se busca solucionar es que haya conexión entre los ordenadores pretenecientes a Finanzas o Ventas, pero que ordenadores de distintas VLAN no puedan

comunicarse entre s´ı, independiente del piso en que se encuentren los ordenadores. Ejemplo: PC1(piso1 1) y PC2(piso 2) estan en Finanzas y PC3(piso3) en Ventas. PC1 puede comunicarse con PC2 y viceversa, pero no con PC3, al igual que PC3 no puede comunicarse con PC2.

- Sabiendo que TIBAL solo cuenta con 3 switch, proponga una solución para este problema. Fundamente. hint: considere la relacion entre la cantidad de pisos y los switch disponibles
- Utilizando solo 3 ordenadores por VLAN y los 3 switch disponibles, diseñe un diagrama de la topologia adecuada, señalando correctamente los switch, el medio utilizado para generar comunicacion entre los 2 switch, los ordenadores y las

VLAN a las cuales estos pertenecen. Tome en cuenta los siguientes datos: PC's en Finanzas: 192.168.1.2 (piso 1) , 192.168.1.3 (piso 2) y 192.168.1.4 (piso 1).

PC's en Ventas: 192.168.10.2 (piso 2) , 192.168.10.3 (piso 3) y 192.168.10.4 (piso 3).

# 7. Trabajo en el laboratorio

La parte prescencial del laboratorio consiste en a configuración de una pequeña red utilizando hardware que se encontrar´a preparado para los grupos en el laboratorio de integración tecnológica al momento de comenzar la experiencia.

El alumno deberá configurar 2 VLAN para separar virtualmente 4 equipos y demostrar que quedan separados, es decir, no se podrá hacer ping desde un host de la VLAN 2 a la 3 y viceversa. El Hardware del cual usted dispondrá serán 2 switch 3COM 4500 26-port, cuya información técnica se encuentra en los anexos. Lo que usted deberá hacer es

- Crear las VLAN 2 y 3 (para cada switch).
- Asignar 2 puertos a cada VLAN (para cada switch).
- Crear las interfaces virtuales para dar IP a cada VLAN.
- Conigurar una boquilla en modo trunk de tal manera que este sea usado como puente entre el switch 1 y el switch 2.
- Configurar el  $AccessControlList$  (ACL) para restringir la comunicación entre ambas VLAN.
- Repetir todo lo anterior en el segundo switch, conectar y probar los pings que se le pedirán.

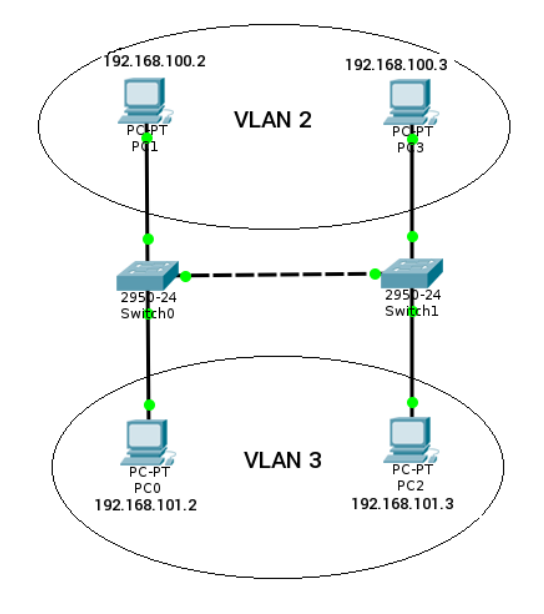

Dispondrá de el bloque entero para el desarrollo y evaluación de su experiencia, por lo que es sumamente importante el trabajo previo y conocimiento del switchs con el que se trabajará.

# 8. Consideraciones

- El trabajo previo debe incluir la sección de trabajo de investigación y trabajo fuera del laboratorio, el cual debe ser realizado en latex y no debe superar 7 páginas.
- El trabajo debe ser impreso y entregado al ayudante de turno al momento de presentarse a efectuar la parte prescencial del laboratorio.
- Si durante la revisión del trabajo previo el ayudante considera que el alumno no cumple con los requisitos, es el deber del ayudante no permitir que el alumno efectue la actividad prescencial, la cual será evaluada con nota 0.

### 9. Anexos

Es necesario tomar en cuenta los anexos para poder resolver el laboratorio.

#### 9.1. Switch 3COM 4500 26-port

#### Manual [http://h20628.www2.hp.com/km-ext/kmcsdirect/emr\\_na-c02581736-](http://h20628.www2.hp.com/km-ext/kmcsdirect/emr_na-c02581736-1.pdf)1. [pdf](http://h20628.www2.hp.com/km-ext/kmcsdirect/emr_na-c02581736-1.pdf).

Del Manual anterior, es importante revisar los capítulos 2 Port Operation, 3 VLAN Operation y 7 ACL Configuration, ya que le ayudarán a completar la experiencia más rápidamente.

### 9.2. Puertos

Los puertos que posee el switch son 26, de los cuales 24 son Ethernet (nombrados como ethernet $1/0/X$ , donde X es el número de la boquilla). No nos fijaremos en los dos puertos restantes (Gigabitethernet $1/0/25$  y  $1/0/26$ ) puesto que tienen otros propósitos, como por ejemplo, hacer un stacking entre switches.